## **AVID - Motion Effect Change a clips playback frame rate**

This is how to change a clips playback frame rate from 25 frames per second to 23.976 (projects frame rate) – This assumes that you have a 23.976 project.

Go to the Animation clip and look at the motion Go to Tools>Motion Effect Editor

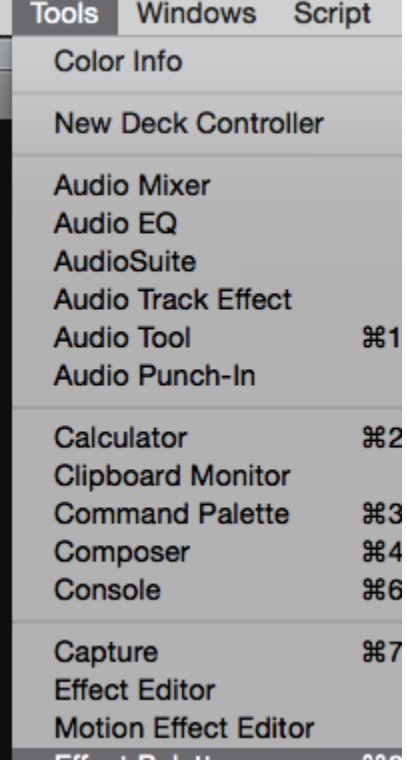

click on Promote

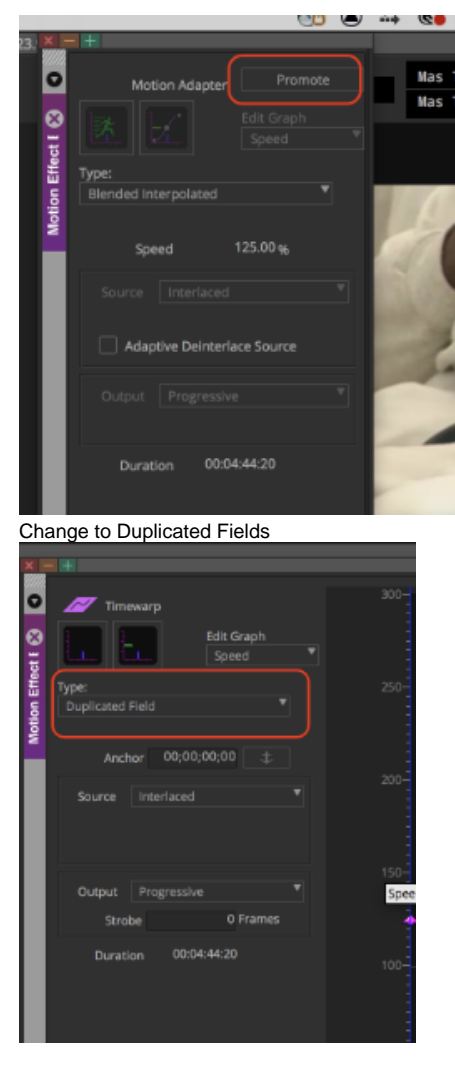

Then you can change the fps here in this window

To make faster put in an amount higher than 100 percent ex: 140 percent will make the footage faster

Hit the play button to see the effect on the footage

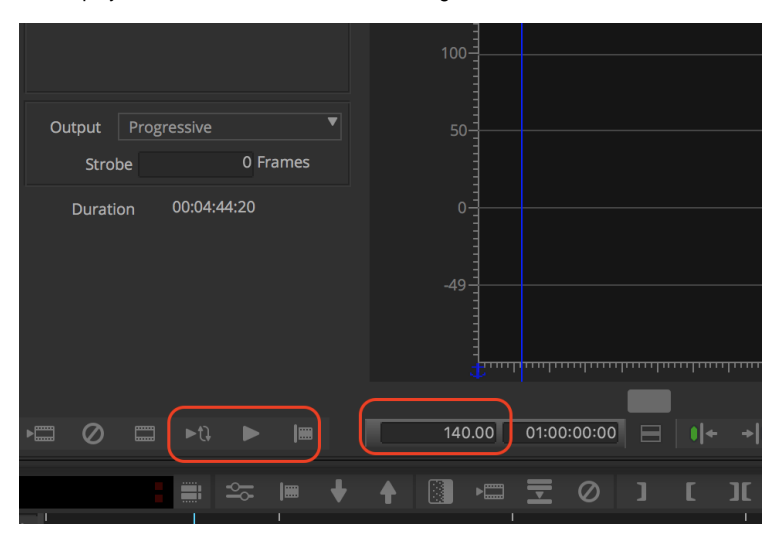

Or to make slower put in an amount lower than 100 percent ex: 50 percent will make the footage slower

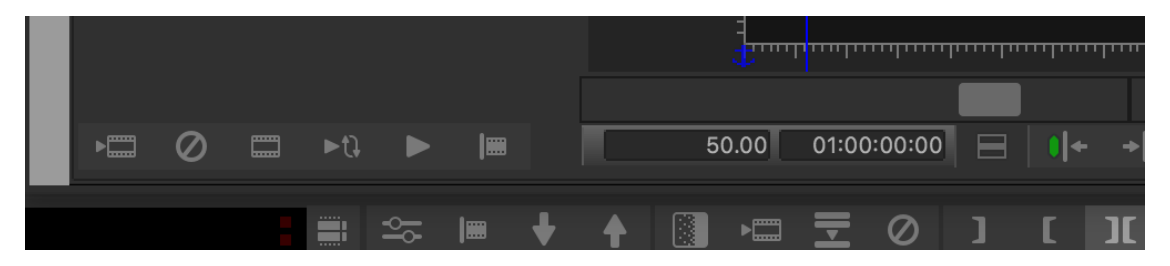

Next if you just want to change the frame rate to make 60 FPS footage 23.976 to slow it down.

## ' TechStaff [Avidl! <u> - | + |</u> \* TechStaff [AvidISIS] × **Name** Project Format Video 蓝의 AFF Slideshow RF03 AFF - DCP Pre Show 1080p/29.97 H.264 New Sequence DCP Pre Show 1080p/29.97 H.264  $\Box$ H.264 DCP Pre Show 1080p/29.97 冒 Batch Canture... DCP Pre Show 1080p/23.976 DNxHD 175 X (HD1080p)  $\Box$ Batch Import... DCP Pre Show 1920x1080p/10 H.264 H Consolidate/Transcode.. DCP Pre Show 1080p/29.97  $H<sub>2</sub>$ 冒 Extract DNxHD Data... DCP Pre Show 1080p/29.97 冒 Update Effects... DCP Pre Show 1080p/29.97 冒 25 fps Revert Effects. DCP Pre Show 1080p/29.97 冒 Center Pan DCP Pre Show 1080p/23.976 change this  $\Xi$ Remove Pan DCP Pre Show 1080p/23.976 冒 Apply Gain DCP Pre Show 1080p/25 冒 Split All Tracks to Mono DCP Pre Show 冒 DCP Pre Stow 1080p/25 冒  $-21$ Change Sample Rate. DCP Pre Sow 1080p/25  $\qquad \qquad \Box \quad \Xi$  $H.26$ Relink...  $H^{\sigma}$ DCP Pre Show 1080p/24 34 冒 Modify... 冒 DCP Pre Show 1080p/29.97 H.264  $\mathbb{E}$ DCP Pre Show 1080p/29.97 H.264 Commit Multicam Edits 冒 DCP Pre Show 1080p/29.97 H.264 Duplicate  $\mathbb{E}$ DCP Pre Show 1080n/24 H.264 Remove Redundant Keyframes. 冒 Get Bin Info 冒 Sequence Report. 冒 rt click on clip and choose Stock Footage Report...  $\Box$ Relink Stock Footage to Seo source settings Link to Stock Footage File(s).. Buy Stock Footage. Get Info 日目 Source Settings... Y. **Reveal File**  $\frac{1}{2}$  ,  $\frac{1}{2}$ 的日常  $\mathbb{X} \oplus \mathbb{B}$  of  $\Omega \cdot \Omega \cdot \mathbb{I}$ ËF Send To... Home Layout **Document Elements** Tables Charts Sm Export..

## If you have footage at the wrong frame rate like 25 fps

go to playback frame rate change to projects fps 23.976

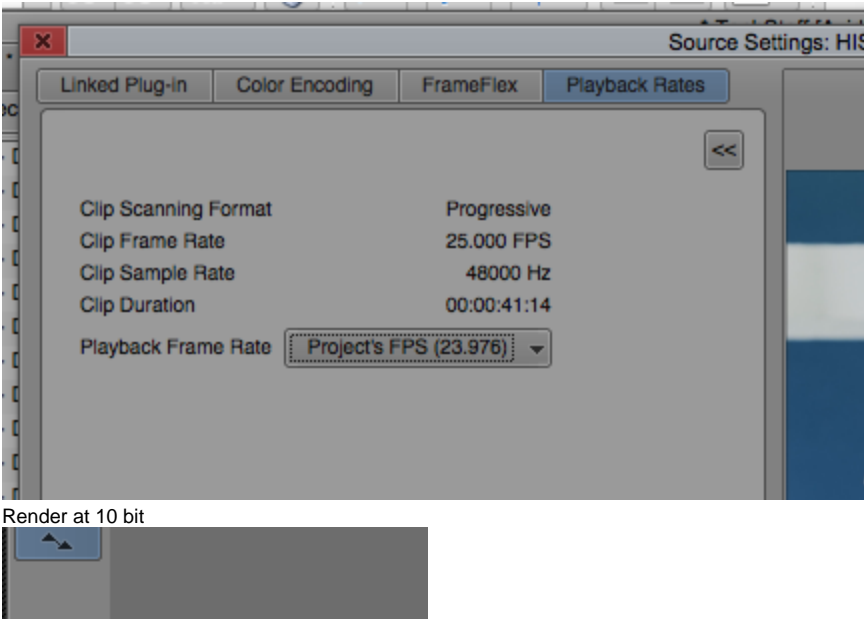

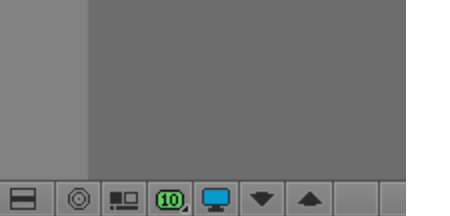

turn up the render settings